## Bedienungsanleitung Soudmate Internet-Radio Steuerung über App

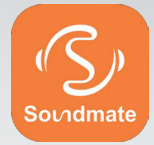

Fernbedienung  $= 0$ EQ Charles of the Contract of the Contract of VOL  $\widehat{\left( \circ \right)}$ Lokales Radi  $d$ ob + **MODE** FAV-DAB/DAB+ TELESTAR  $\overline{0}$ **INFO MENU**  $F<sub>M</sub>$  $\overline{c}$ UPNP **ALARM**  $\overline{5}$  $\overline{4}$ UPNP **SLEEP** 8 ۱  $\Box$  $\triangleleft$ **JETZT BEI**<br>Google Play Erhältlich im<br>App Store

## INHALT

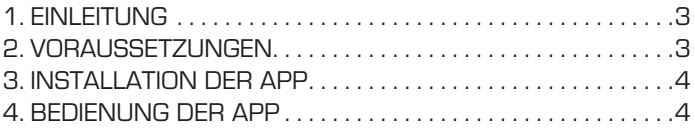

## 1. EINLEITUNG

Mit der Applikation Soundmate können Sie Ihr kompatibles Internetradio per Tablet oder Smartphone bedienen.

Die App ist sowohl für iOS als auch für Android Betriebssysteme geeignet.

## 2. VORAUSSETZUNGEN

Um die App nutzen zu können, muss das zu steuernde Radio mit der App kompatibel sein.

Ob Ihr Radio mit der App funktioniert, entnehmen Sie bitte der Bedienungsanleitung des Radios.

Bitte beachten Sie:

Diese Beschreibung entspricht der App Stand 02.2021 Im Zuge von Software Aktualisierungen der App können sich Funktionen oder das Erscheindungsbild ändern. Laden Sie sich dazu die Applikation aus dem Google Play Store® für Android ® Betriebssysteme, oder über den itunes Store für iOS ® Betriebssysteme herunter und installieren Sie die App auf Ihrem Smartphone.

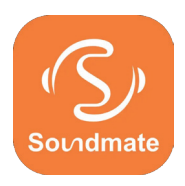

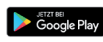

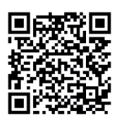

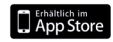

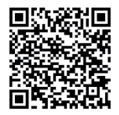

## 3. INSTALLATION DER APP

Laden Sie sich dazu die Applikation aus dem Google Play Store® für Android ® Betriebssysteme, oder über den App Store® für iOS ® Betriebssysteme herunter.

Installieren Sie die App auf Ihrem Smartphone.

Stellen Sie sicher, dass Radio und Ihr mobiles Gerät im selben Netzwerk angemeldet sind.

## 4. BEDIENUNG DER APP

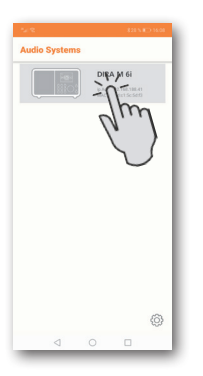

Starten Sie die Applikation. Beim Starten der App erkennt diese automatisch das Radio, sofern dieses im selben Netzwerk angemeldet ist. Das Hauptmenü der App ist strukturiert, wie das Menü des Radios. Die verwendeten Icons der App sind mit den Symbolen des Menüs des Radios vergleichbar. Tippen Sie auf das gefundene Radio, um das die App zu starten.

## 4. BEDIENUNG

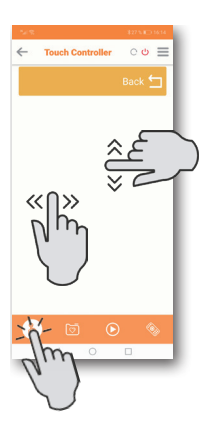

#### **Touch Controler**

Mit Hilfe des Touch Controlers können Sie durch Wischen nach rechts oder links/ oben oder unten verschiedene Funktionen wie z.B. die Lautstärkeänderung oder Programmwahl steuern.

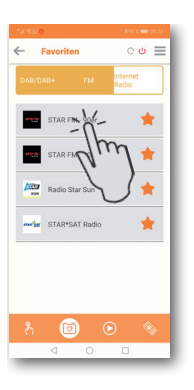

#### **Favoriten Sender aufrufen**

Über diese Funktion können Sie Ihre abgespeicherten Favoriten Radiosender aufrufen. Wählen Sie aus der Liste einen gewünschten Radio Favoritensender aus. Radio- Favoritensender können Sie im Radio, wie in der Bedienungsanleitung des Radios beschrieben, abspeichern.

## 4. BEDIENUNG

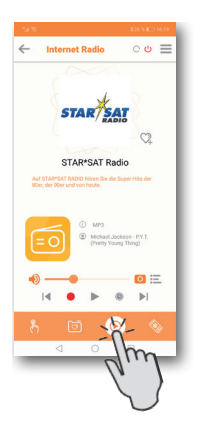

#### **Wiedergabe Funktion**

Über diesen Button rufen Sie die aktuelle Wiedergabe auf. Hier können Sie Radiostationen über Internet, DAB+ oder FM auswählen. Außerdem können Sie hier die Wiedergabelautstärke ändern. Hier können Sie auch eine Aufnahme auf einen USB Datenträger starten. Neben dem eingeschalteten Radiosender werden zusätzlich vom Radiosender übertragene Informationen des aktuell laufenden Programms angezeigt.

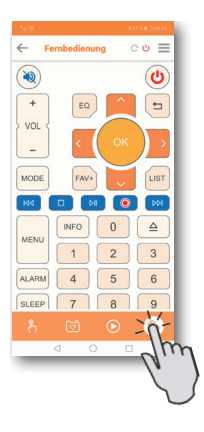

#### **Fernbedienung**

Mit der Funktion Fernbedienung besteht die Möglichkeit, das Radio mit einer virtuellen Fernbedienung zu steuern.

Tippen Sie dazu im unteren Bereich das Fernbedienungssymbol an.

Alle Funktionen des Radios können Sie nun mit Hilfe der virtuellen Fernbedienung steuern.

## 4. BEDIENUNG

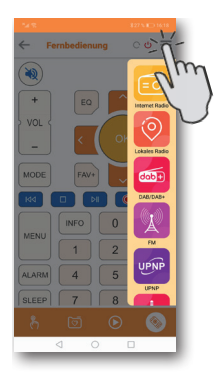

#### **Betriebsart umschalten**

Über dieses Feld können Sie die verschiedenen Betriebsarten des Radios auswählen.

Die Auswahlmöglichkeiten der

Betriebsarten hängen von den Funktionen des verbundenen Radios ab.

# Soundmate

Alle in dieser Bedienunganleitung angegebenen technischen Daten und beschriebenen Funktionen entsprechen dem Stand der Drucklegung und können sich ohne vorherige Ankündigung ändern. Für Druckfehler und Irrtümer übernehmen wir keine Haftung. Abschrift und Vervielfältigung nur mit ausdrücklicher Genehmigung der TELESTAR-DIGITAL GmbH gestattet. Stand: Februar 2021 Inverkehrbringer: TELESTAR DIGITAL GmbH Am Weiher 14 56766 Ulmen